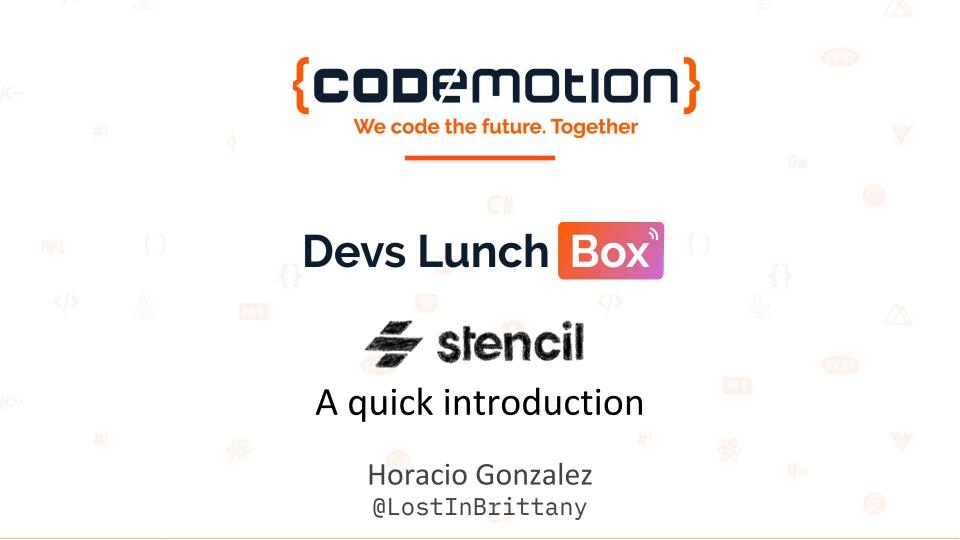

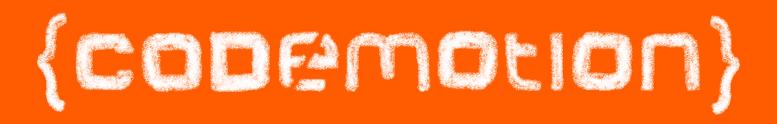

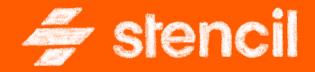

## Stencil 101

Horacio Gonzalez @LostInBrittany

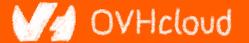

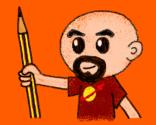

# Who are we?

## Introducing myself and introducing <del>OVH</del> OVHcloud

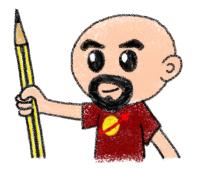

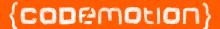

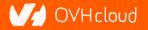

# **Horacio Gonzalez**

## @LostInBrittany

Spaniard lost in Brittany, developer, dreamer and all-around geek

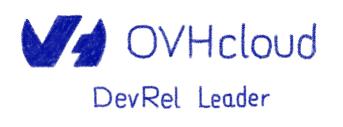

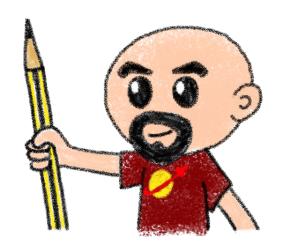

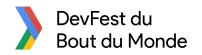

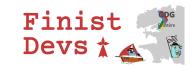

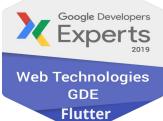

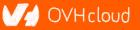

#### {codemotion}

# **OVHcloud: A Global Leader**

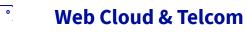

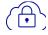

**Private Cloud** 

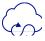

**Public Cloud** 

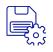

Storage

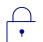

**Network & Security** 

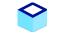

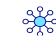

**34 Points of Presence** on a 20 TBPS Bandwidth Network 2200 Employees

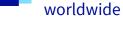

**115K Private Cloud** VMS running

**30 Data Centers** 

in 12 locations

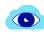

A

**300K Public Cloud** instances running

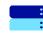

**380K Physical Servers** running in our data centers

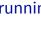

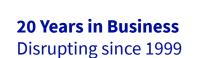

P.U.E. 1.09

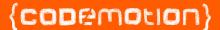

## @Lost In Brittany

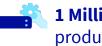

**1** Million+ Servers produced since 1999

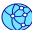

**1.5 Million Customers** across 132 countries

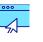

**3.8 Million Websites** hosting

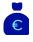

**1.5 Billion Euros Invested** since 2016

**Energy efficiency indicator** 

)VH cloud

# **The 3 minutes context**

## What the heck are web component?

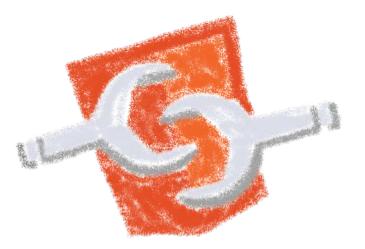

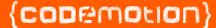

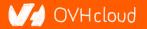

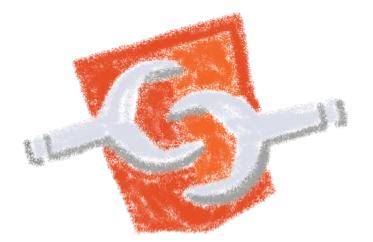

## Web standard W3C

## {copemotion}

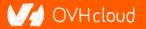

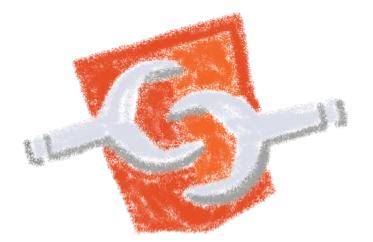

## Available in all modern browsers: Firefox, Safari, Chrome

## {copemotion}

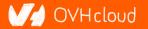

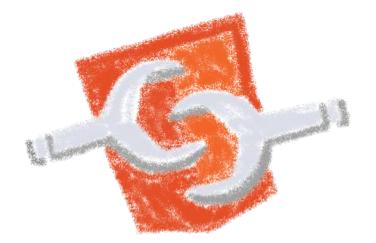

## Create your own HTML tags Encapsulating look and behavior

## {copemotion}

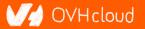

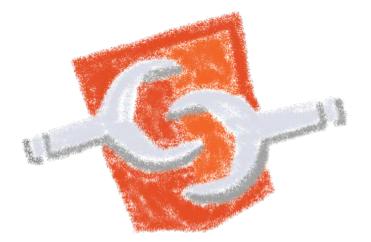

## Fully interoperable

With other web components, with any framework

{copemotion}

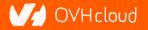

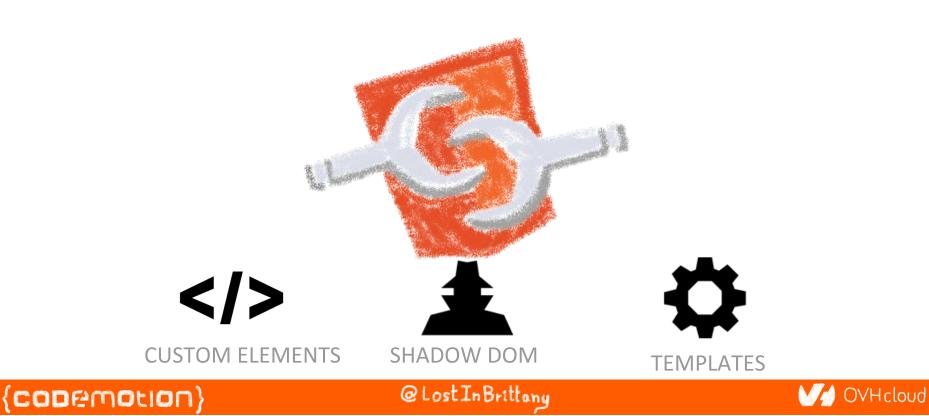

# **Custom Element**

# **Contract States and States and S**

# <body> ... <script> window.customElements.define('my-element', class extends HTMLElement {...}); </script> <my-element></my-element> </body>

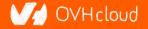

#### {codemotion}

# **Shadow DOM**

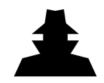

CODEMOLION

To encapsulate subtree and style in an element

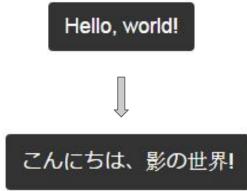

```
<br/><button>Hello, world!</button><br/><script><br/>var host = document.querySelector('button');<br/>const shadowRoot = host.attachShadow({mode:'open'});<br/>shadowRoot.textContent = 'こんにちは、影の世界!';<br/></script>
```

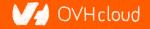

# **Template**

\$

To have clonable document template

```
<template id="mytemplate">
<img src="" alt="great image">
<div class="comment"></div>
</template>
```

var t = document.querySelector('#mytemplate');
// Populate the src at runtime.
t.content.querySelector('img').src = 'logo.png';
var clone = document.importNode(t.content, true);
document.body.appendChild(clone);

#### {codemotion}

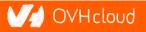

# But in fact, it's just an element...

(CODEMOLION)

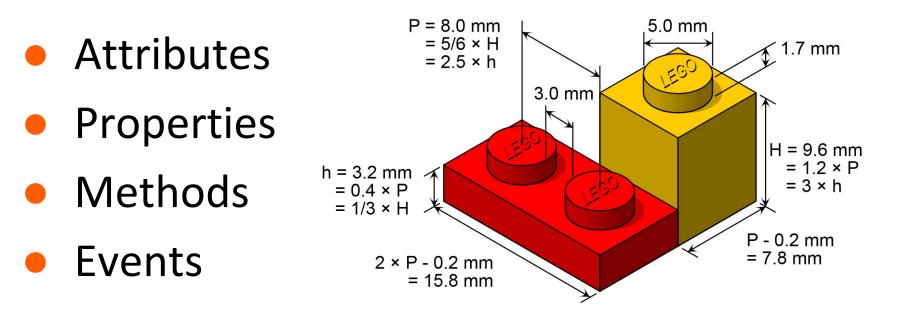

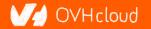

# **Stencil**

## **Powering Ionic 4+**

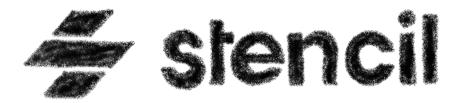

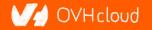

## {copemotion}

# **Not another library**

🗲 stencil

Docs Resources Blog 🈏 🌞 🔿

## Build. Distribute. Adopt. Stencil is a toolchain for building reusable, scalable Design Systems Generate small, blazing fast, and 100% standards based Web Components that run in every browser. GET STARTED WHY STENCIL? Powering design systems and cross-framework components at amazon arm Panera PORSCHE Microsoft A Web Component toolchain

{codemotion}

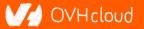

# A mature technology

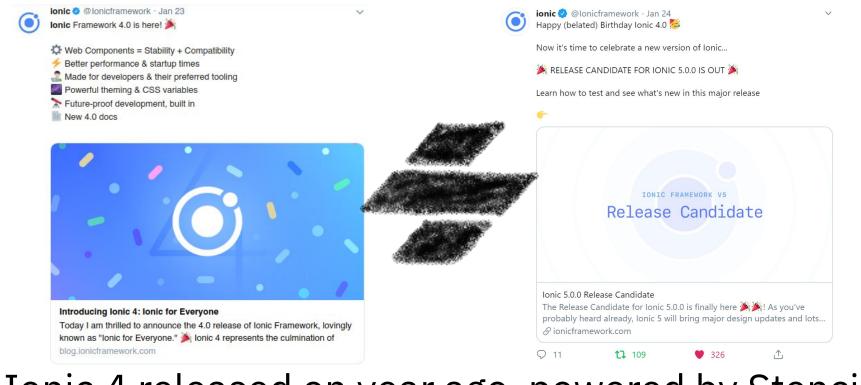

## Ionic 4 released on year ago, powered by Stencil!

## {cobemotion}

#### @LostInBrittany

## 🕖 OVHcloud

# A build time tool

{codemotion}

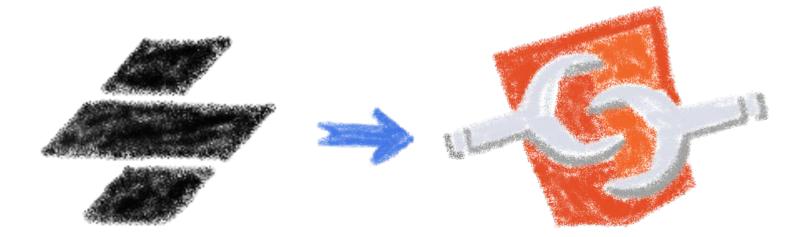

To generate standard web components

@Lost In Brittany

#### V/ OVHcloud

# **Fully featured**

- Web Component-based
- Asynchronous rendering pipeline
- TypeScript support

CODEMOLION

• Reactive Data Binding

- Component pre-rendering
- Simple component lazy-loading
- JSX support
- Dependency-free components

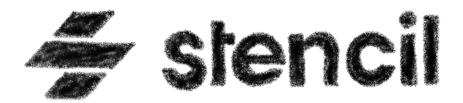

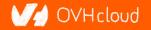

# And the cherry on the cake

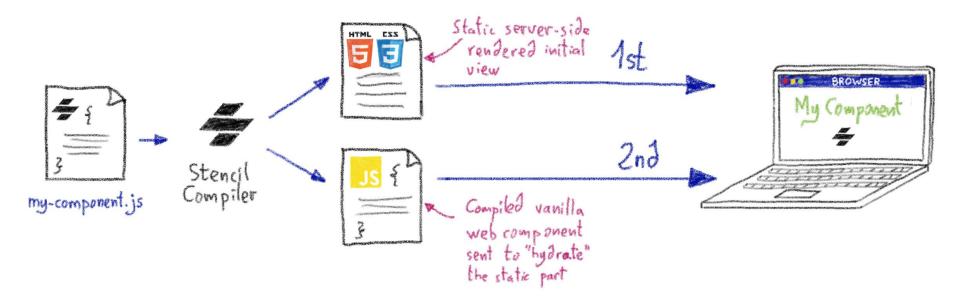

## Server-Side Rendering

## {codemotion}

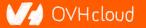

# **Stencil leverages the web platform**

# Stencil doesn't fight the web platform. It embraces it.

## 0

#### Simple

With intentionally small tooling, a tiny API, and zero configuration, Stencil gets out of the way and lets you focus on your work.

## ß

#### Lightweight

A tiny runtime, pre-rendering, and the raw power of native Web Components make Stencil one of the fastest compilers around.

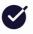

#### Future proof

Build cross-framework components and design systems on open web standards, and break free of Framework Churn.

## Working with the web, not against it

## {copemotion}

#### @Lost In Brittany

## V/ OVHcloud

# **The Stencil story**

## A company tired of putting good code in the bin

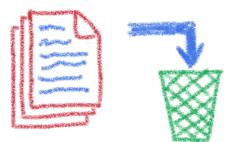

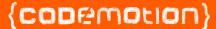

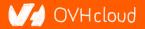

# Once upon a time there was a fight

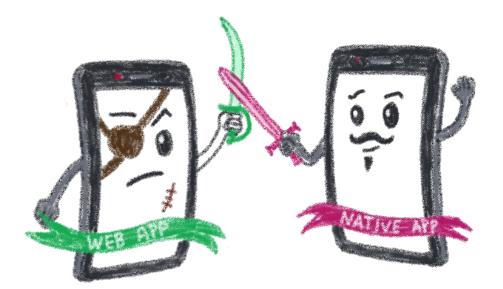

## Between native apps and web app on mobile

## {codemotion}

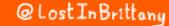

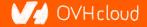

# A quest to the perfect solution

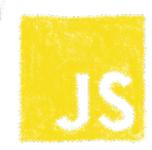

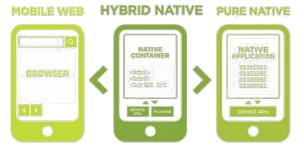

HTML

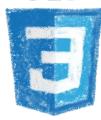

CSS

## Hybrid apps, leveraging on web technologies

## {copemotion}

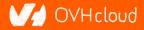

# A company wanted to do it well

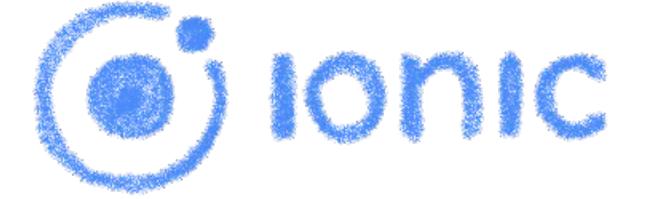

## The perfect technology for mobile web and hybrid apps

#### {codemotion}

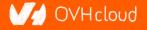

# The time is 2013

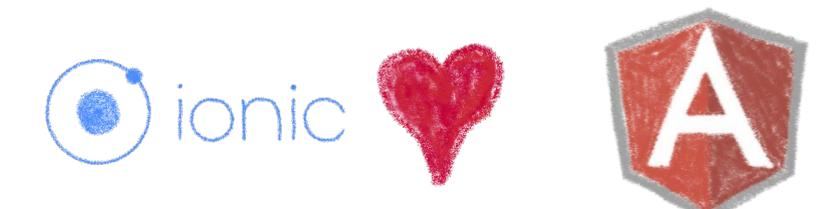

## So what technology would you use?

## {codemotion}

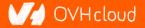

# **Really soon after launch...**

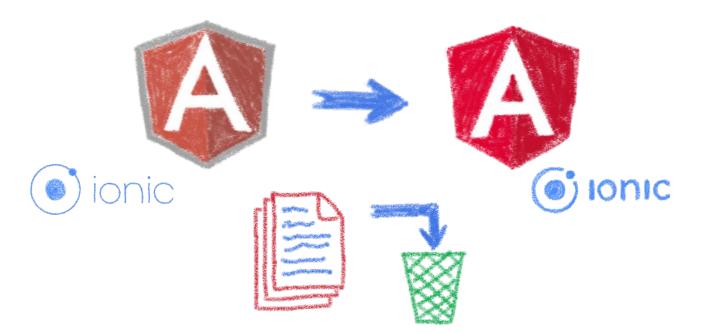

## Hey folks, we are killing AngularJS!

#### {codemotion}

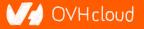

# What did Ionic people do?

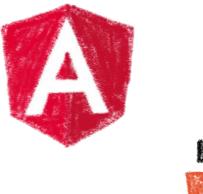

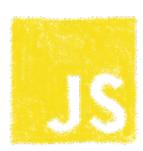

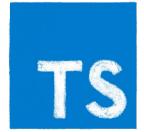

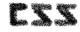

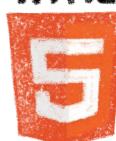

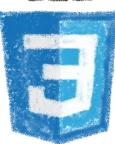

## Let's put everything in the trash bin and begin anew

## {codemotion}

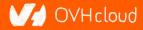

# **But times have changed...**

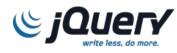

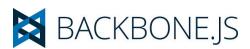

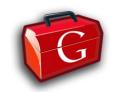

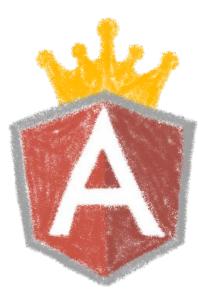

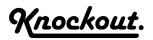

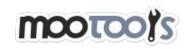

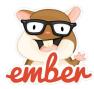

## In 2013 Angular JS was the prom queen

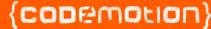

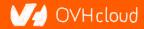

# **Times have changed...**

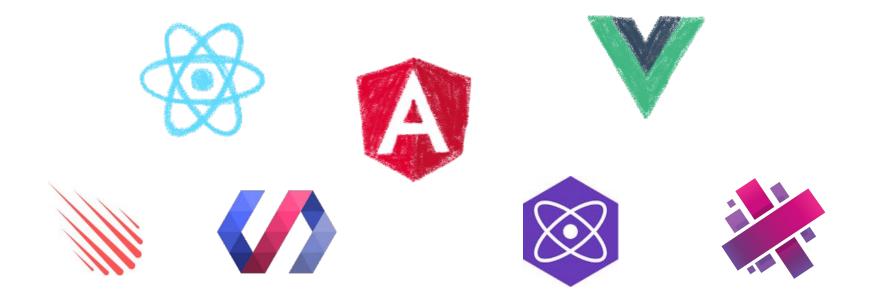

## In 2017 Angular is only one more in the clique

{copemotion}

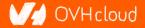

# **Angular limits adoption of Ionic**

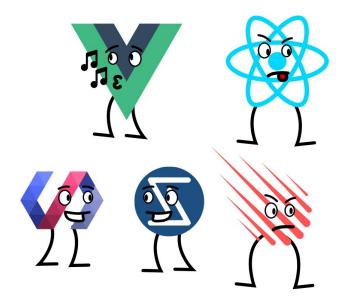

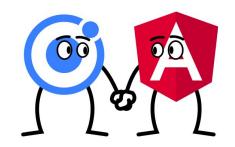

## Devs and companies are very vocal about JS Frameworks

{codemotion}

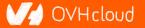

# What did Ionic people do?

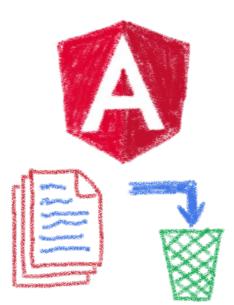

Let's put everything in the trash bin and begin anew... But on which framework?

### {copemotion}

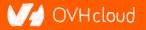

# What about web components?

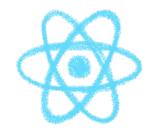

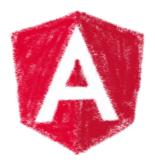

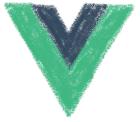

# A nice solution for Ionic problems: Any framework, even no framework at all!

{codemotion}

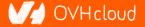

# **But what Web Component library?**

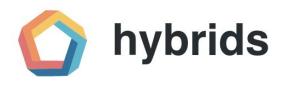

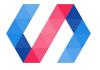

snuggsi ツ

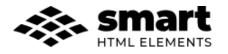

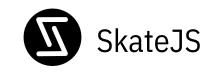

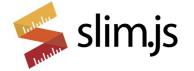

There were so many of them!

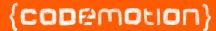

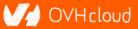

# Let's do something different

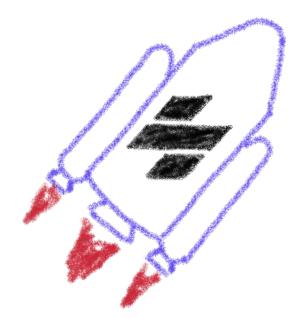

## A fully featured web component toolchain With all the bells and whistles!

## {copemotion}

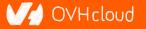

# Ionic rewrote all their code again

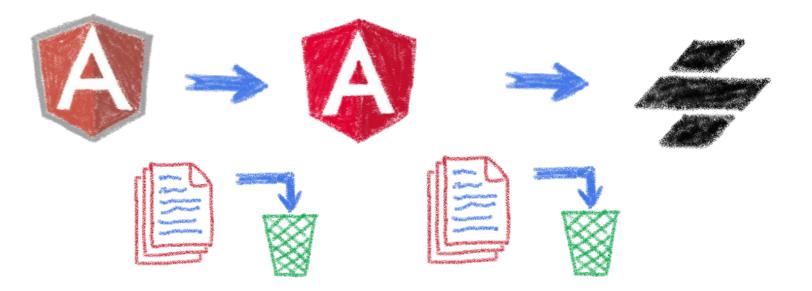

### Ionic 4 is fully based on Ionic

#### {copemotion}

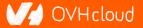

# Now Ionic works on any framework

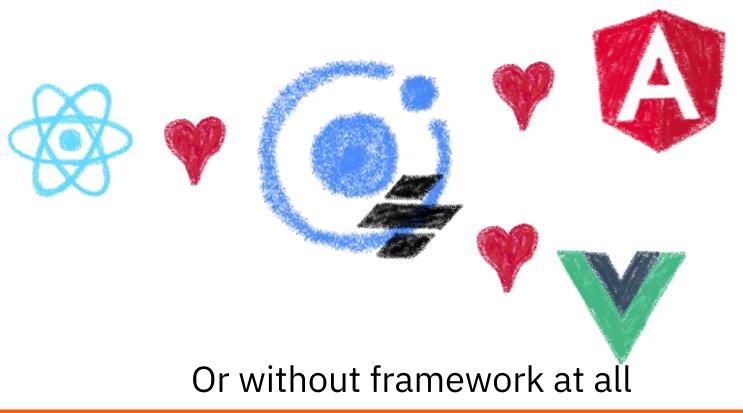

#### {copemotion}

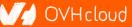

# **And we have Stencil**

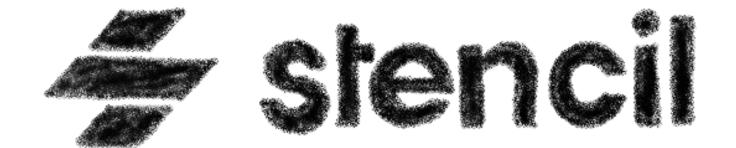

### To use it in any of our projects

#### {copemotion}

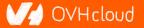

# **Hey dude, enough stories!**

### We are here to see some code!

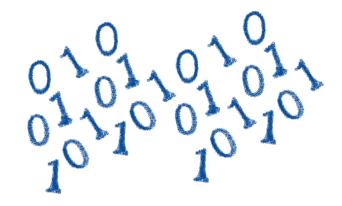

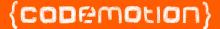

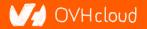

# **Hands on Stencil**

### Simply use npm init

npm init stencil

### Choose the type of project to start

? Pick a starter > - Use arrow-keys. Return to submit.

> ionic-pwa Everything you need to build fast, production ready PWAs app Minimal starter for building a Stencil app or website component Collection of web components that can be used anywhere Updating Stencil

#### {copemotion}

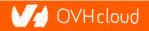

# **Hands on Stencil**

### And the project is initialized in some seconds!

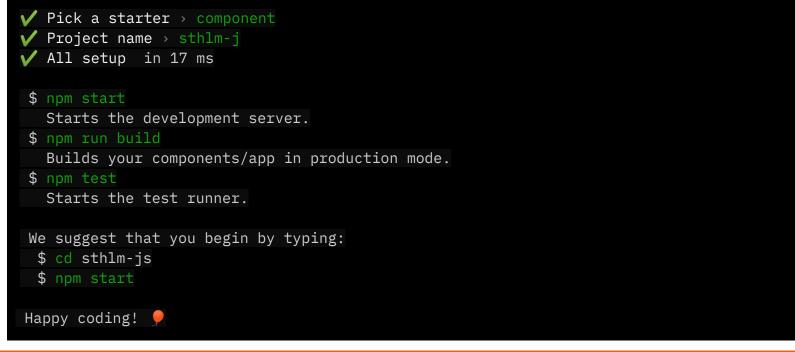

#### {copemotion}

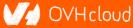

# **Starting the development server**

{copemotion}

| 🗲 Stencil Compon            |                  |      |    | - [    | ב |
|-----------------------------|------------------|------|----|--------|---|
| $\leftarrow \rightarrow $ D | i localhost:3333 | ÷ 24 | 企回 | ନ୍ଦି 🅃 | • |
|                             |                  |      |    |        |   |
|                             |                  |      |    |        |   |

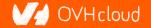

# Let's look at the code

| Sile Edit Selection View Go Debug Terminal                                                                                                    | Help     my-component.tsx - Untitled (Workspace) - Visual Studio Code                                                                                                    |  |
|----------------------------------------------------------------------------------------------------|----------------------------------------------------------------------------------------------------|--|
| EXPLORER                                                                                                    | ⇔ my-component.tsx ×                                                                                                    |  |
| ✓ OPEN EDITORS         ✓ OPEN EDITORS         ✓ WINTILED (WORKSPACE)         ✓ UNITILED (WORKSPACE)         ✓ sthim-js         > .stencil         > dist         > node_modules         ✓ src         ✓ components/my-component         # my-component.sx         ③ readme.md         > utils         TS components.d.ts         ◇ index.html         TS index.ts         > www         ✿ .editorconfig         ◆ .gitignore         ¶ LICENSE         [] packagejson         ③ readme.md         TS index.ts         > www         TS index.ts         > www         © .gitignore         % LICENSE         [] packagejson         ③ readme.md         TS stencil.config.ts         IS tencil.config.ts         IS tencil.config.ts | <pre>import { Component, Prop, h } from '@stencil/core';<br/>import { format } from '//utils/utils';<br/>@Component({<br/>tag: 'my-component.css',<br/>shadow: true<br/>})<br/>export class MyComponent {</pre> |  |
| > OUTLINE                                                                                                    | 31   }<br>32 }                                                                                                    |  |
| > NPM SCRIPTS                                                                                                    | 33<br>Ln 1, Col 1 Spaces: 2 UTF-8 LF TypeScript React                                                                                                    |  |

#### {codemotion}

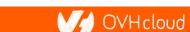

```
import { Component, Prop, h } from '@stencil/core';
import { format } from '.../../utils/utils';
@Component({
  tag: 'my-component',
  styleUrl: 'my-component.css',
  shadow: true
})
export class MyComponent {
  @Prop() first: string;
```

### Decorators

#### {codemotion}

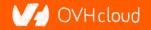

@Prop() first: string;

@Prop() middle: string;

@Prop() last: string;

@State() nickname: string;

### **Properties and States**

#### {codemotion}

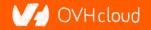

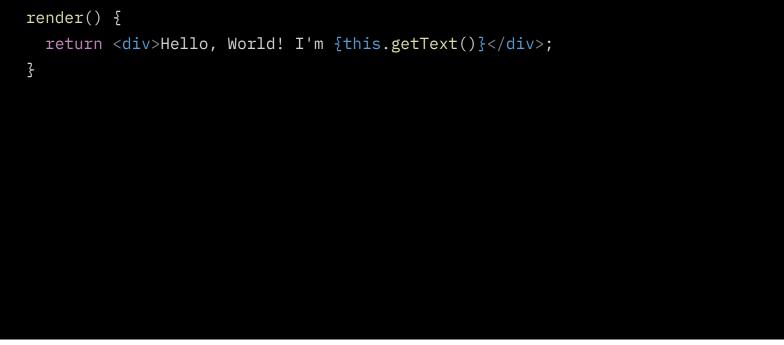

### Asynchronous rendering using JSX

#### {copemotion}

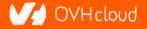

```
@Prop() value: number;
@Watch(value)
valueChanged(newValue: boolean, oldValue: boolean) {
  console.log(`The new value is ${newValue}, it was ${oldValue} before`);
ζ
```

### Watch

#### {copemotion}

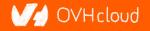

```
@Event() actionCompleted: EventEmitter;
someAction(message: String) {
   this.actionCompleted.emit(message);
}
```

### **Emitting events**

@Listen('actionCompleted')
actionCompletedHandler(event: CustomEvent) {
 console.log('Received the custom actionCompleted event: ', event.detail);
}

### Listening to events

#### {copemotion}

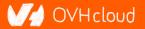

```
@Method()
async sayHello() {
  this.hello = true;
3
render() {
  return (
    <Host>
      <h2>{ this.hello ? `Hello sthlm.js` : ''}</h2>
    </Host>
  );
3
```

### Asynchronous public methods

#### {codemotion}

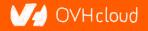

```
@Component({
   tag: 'my-component',
   styleUrl: 'my-component.css',
   shadow: true
})
export class MyComponent {
```

### **Optional Shadow DOM**

#### {codemotion}

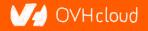

# **Stencil for design systems**

### **Because web components really shine for that**

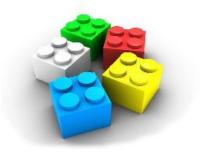

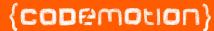

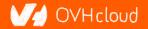

# What the heck is a design system?

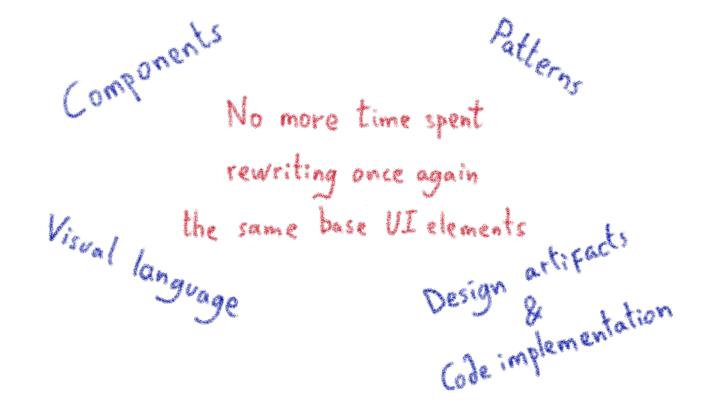

@LostInBrittany

{copemotion}

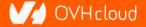

# Why Stencil is so good for design systems?

### Web Components work everywhere!

#### {codemotion}

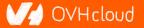

# **One more thing...\***

### Let's copy from the master

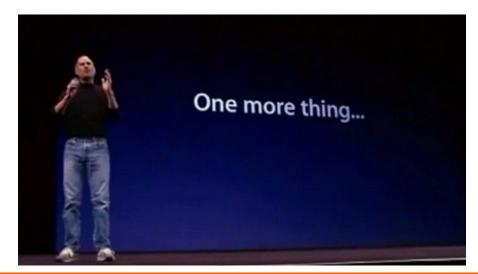

#### {copemotion}

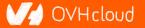

# **Stencil is not so important**

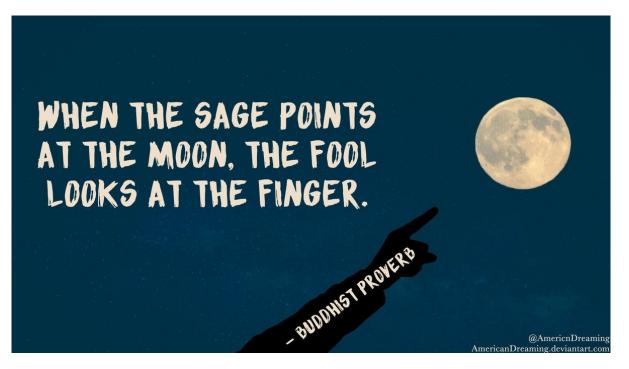

### WebComponents ARE

#### {codemotion}

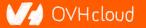

# **Use the Platform, Luke...**

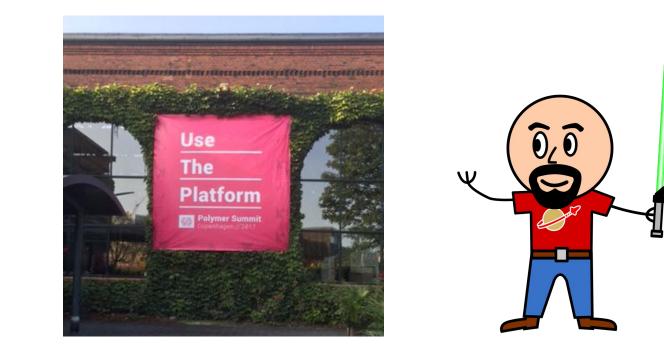

### WebComponents ARE native

#### {copemotion}

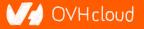

# Do you love your framework?

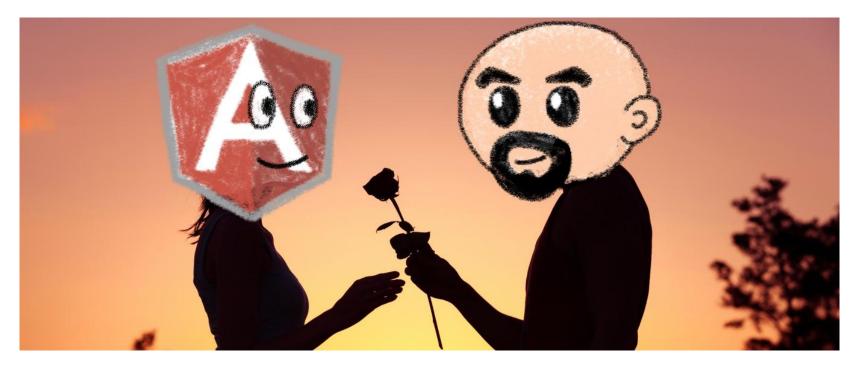

### Oh yeah, we all do

#### {copemotion}

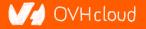

# Would you marry your framework?

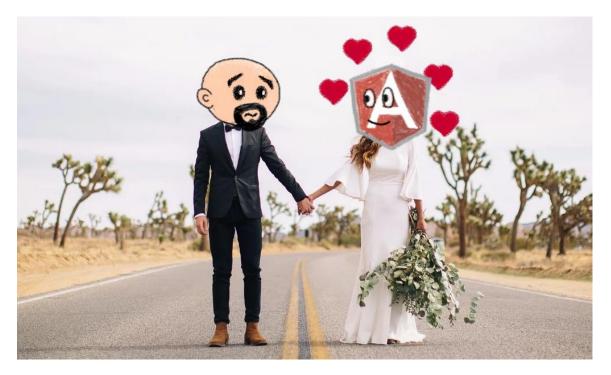

### Like until death...

#### {copemotion}

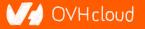

# How much does cost the divorce?

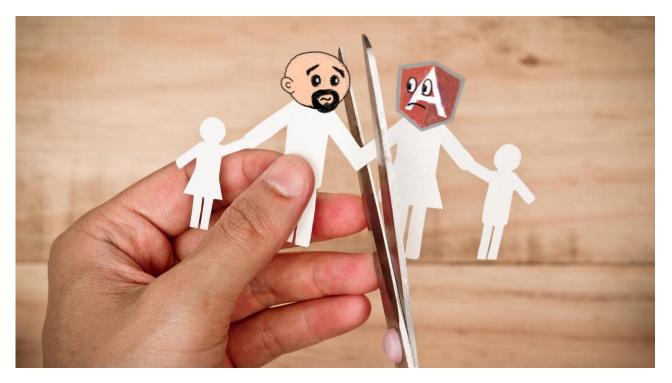

Do you remember when you dropped AngularJS for Angular?

#### {copemotion}

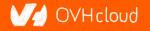

# Why recode everything again?

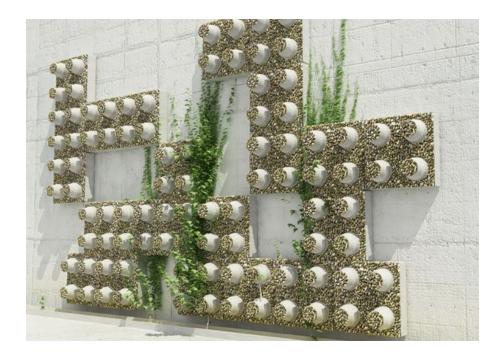

### Reuse the bricks in your new framework

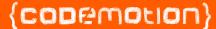

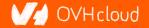

# Lots of web components libraries

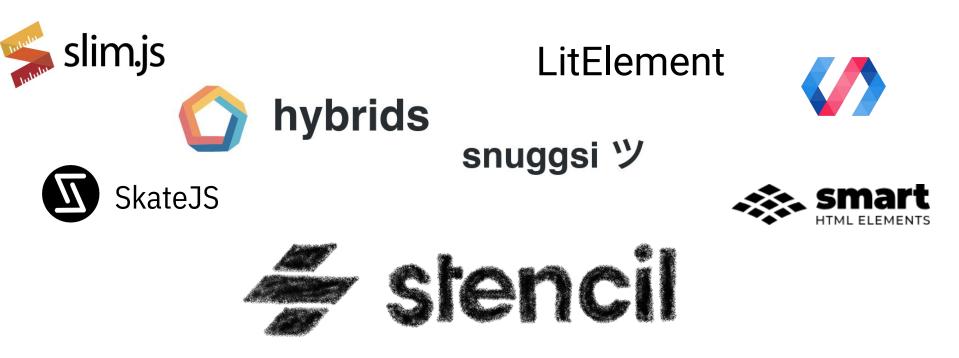

### For different need and sensibilities

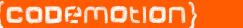

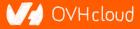

# And some good news

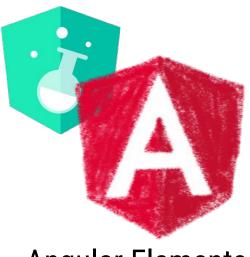

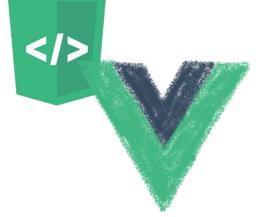

### **Angular Elements**

### Vue Web Component Wrapper

### Frameworks begin to understand it

#### {codemotion}

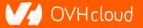

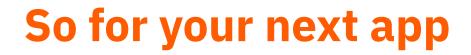

Choose a framework, no problem...

# But please, help your future self Use Web Components!

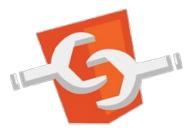

{codemotion}

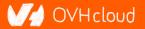

# Conclusion

## That's all, folks!

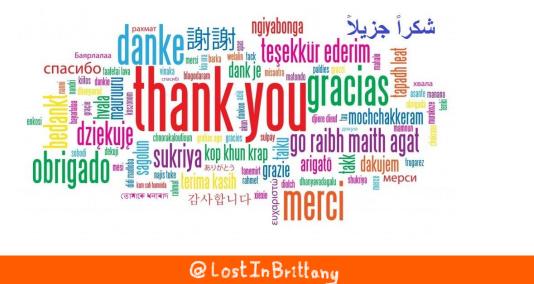

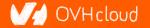

#### {codemotion}